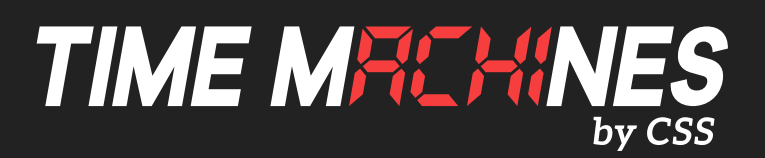

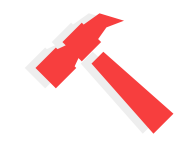

1. Remove contents from packaging.

- \* Black Time Server Case
- \* GPS Antenna
- \* Power Cord
- \* Four Rubber Feet

2. Connect the GPS antenna to the back side of the Time Server via the gold SMA connector. Connect the Power Plug into the back of the Time Server then into any standard electrical outlet. Connect the Network Cable into the port of the desired Network for the Time Server.

1. Green LED labeled "POW" indicates power.

- 2. Yellow LED labeled "LOCK" indicates GPS Satellite acquisition.
- 3. Yellow LED labeled "SEC" indicates every second the Time Server receives an update from the GPS Satellite.

3. Point your web browser to the default IP address of the time server (192.168.1.20) in order to access the configuration web page.

1. The default time is Eastern Standard Time (EST)

2. Each push of the button will adjust the time by -1 hour (Push button twice for Mountain Standard Time)

4. Enter the default username as "admin" and password as "tmachine" when prompted and proceed to change the time server parameters as desired.

- 1. Push the button twice (rapidly) and the default DHCP Served IP address will scroll across the display.
- 2. Point your web browser to the default address to make other adjustments. Example: http://10.10.0.100
- 5. Resetting to Factory Defaults.

 Front Panel Button - Push and hold the front panel button with a small object for 3 seconds. This will cause the TM2000A to reset to factory default settings. The front panel button, accessible with a paperclip or other small object, accessible from the front panel of the TM2000A is used to reset the units software settings to factory original. This is useful when a password is forgotten or the IP address cannot be determined. To do this, insert a paperclip or ball point pen end through the hole in the front of the unit until you feel the button depress. Hold this button down for a few seconds and release the button by extracting the paperclip/pen. It should now have the factory default password and IP address information.

6. For detailed instructions, go to csstimemachines.com to download the full manual.